## blog de [markdbd](http://www.markdbd.com/)

## **Como [mantener limpio Ubuntu \(I\) con deborphan](http://www.markdbd.com/2006/12/18/como-mantener-limpio-ubuntu-i-con-deborphan/)**

Siempre me he preocupado de mantener el sistema operativo limpio y ordenado, por ejemplo, en Windows intento instalar pocos programas porque, como bien sabemos todos, cuanto más cargas al pobre sistema de Microsoft más sufre en el día a día. Para estas tareas de limpieza existen muy buenos programas para Windows, como [ccleaner,](http://www.ccleaner.com/) que elimina por ejemplo, ficheros temporales, archivos que no se usan por muchos programas, cookies no deseadas, entradas invalidas en el registro y un largo etcétera. No sé, pero en Windows siempre hay mucho que limpiar aunque uno intente ser cuidadoso.

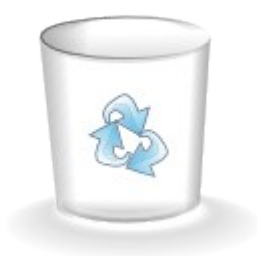

Al migrar de Windows a Ubuntu, uno se va familiarizando con todo lo que puede aunque siempre surge alguna que otra pregunta, en mi caso fue, ¿cómo mantener limpio y ordeando el sistema? Buscando por internet he encontrado varios paquetes que nos ayudan con estas tareas. En esta entrada explicaré **deborphan**, un paquete que se encarga de buscar las librerías huérfanas, es decir, aquellas que no se desinstalaron correctamente y que ya no se utilizan.

Para la instalación de deborphan utilizaremos el maravilloso apt-get:

apt-get install deborphan

Y ahora para ver las librerías huérfanas simplemente tecleamos:

## deborphan

Si además queremos obtener una descripción de estas librerías usaremos deborphan mediante el comando dpkg (gestor de paquetes):

dpkg  $-1 \$$  (deborphan)

En mi caso el resultado ha sido el siguiente:

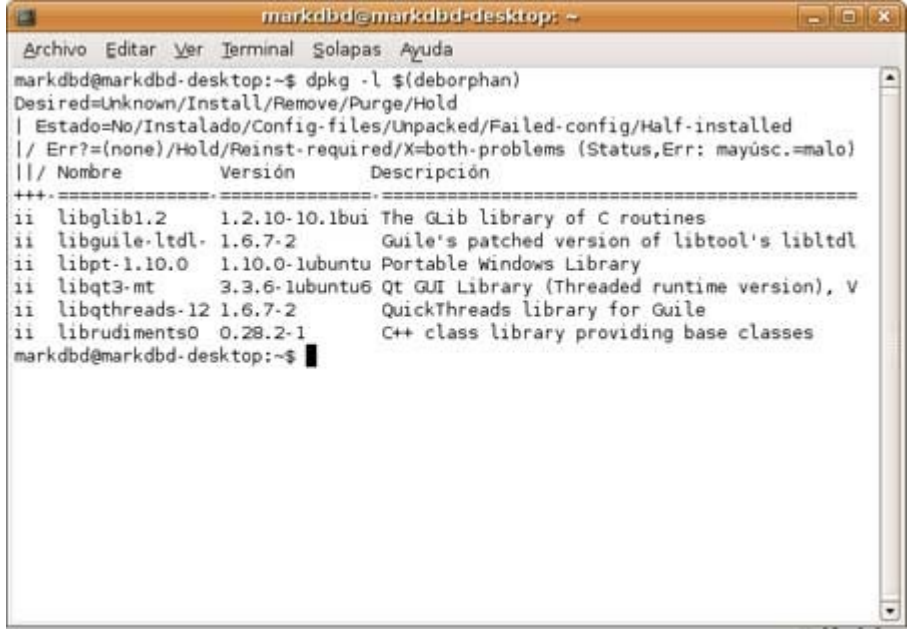

A partir de aquí podemos desinstalar la lista de librerías huérfanas con el siguiente comando:

sudo dpkg  $-\text{pure}$  \$(deborphan)

**Deporphan** además de eliminar librerías huérfanas se puede utilizar para buscar ficheros de configuración que ya no se utilizan. Estos ficheros se suelen quedar en nuestro sistema porque no utilizamos la opción *–purge* al desinstalar un programa mediante *apt-get remove*. Para visualizar estos ficheros de configuración tecleamos:

dpkg  $-l$  \$(deborphan  $--find-config$ )

## Aquí podéis ver mi resultado:

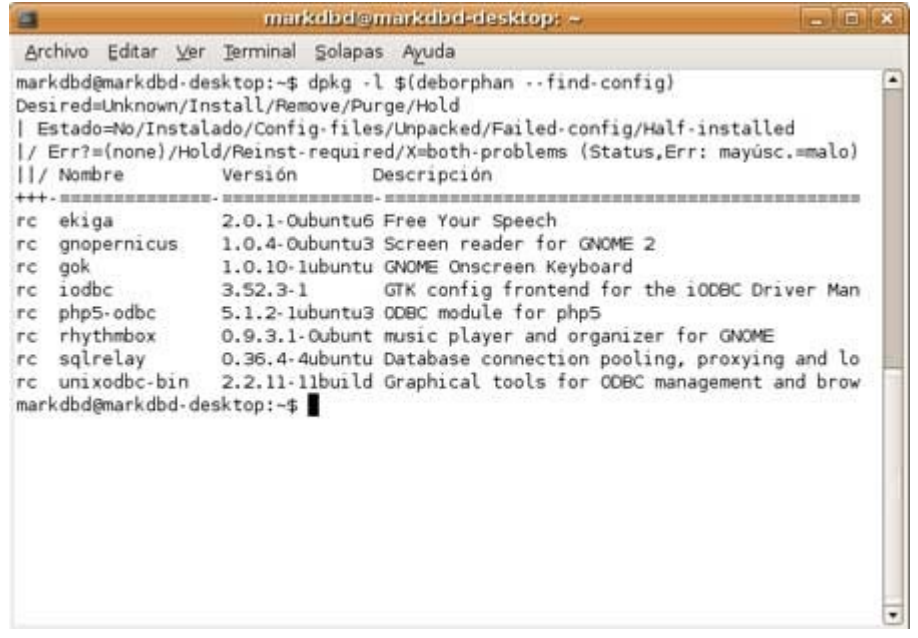

Y ahora para eliminarlos:

```
sudo dpkg --purge $(deborphan --find-config)
```
En definitiva, deborphan es un paquete muy recomendable que nos ayuda a mantener una coherencia entre los paquetes instalados y que a su vez elimina los ficheros de configuración inservibles. El resultado es siempre positivo, ya que, por un lado se obtiene más espacio en el disco duro y por el otro se mantiene un orden en el sistema.